## Quick Guide for Keck Lab log-in software

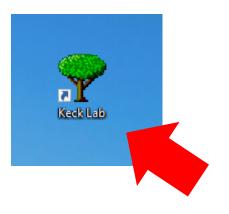

**Step 1. Click the icon** 

Tools and Consumables you used. This information helps us to understand User needs and to keep the Facility well stocked. Finally, you will be asked to report the condition of the Facility and any Tools that you used.

## **Step 2. Type in your information. The other** info will then popup automatically.

Cancel

You can ask a facility administrator to help you find your fund number if you do not remember. However, we highly recommend people to come with the fund info for confidentiality.

to understand User needs and to keep the Facility well stocked. Finally, you will be asked to report the condition of the Facility and any Tools that you used.

Create Ticket Cancel Step 3. Click "Create Ticket" to start up your

fabrication.